# **Handbuch für Tierhalter von Mastrindern und Mastkälbern zur Anmeldung und Durchführung von Mitteilungen an die amtliche zentrale Datenbank (TAM) der HI-Tierdatenbank**

# **Inhalt**

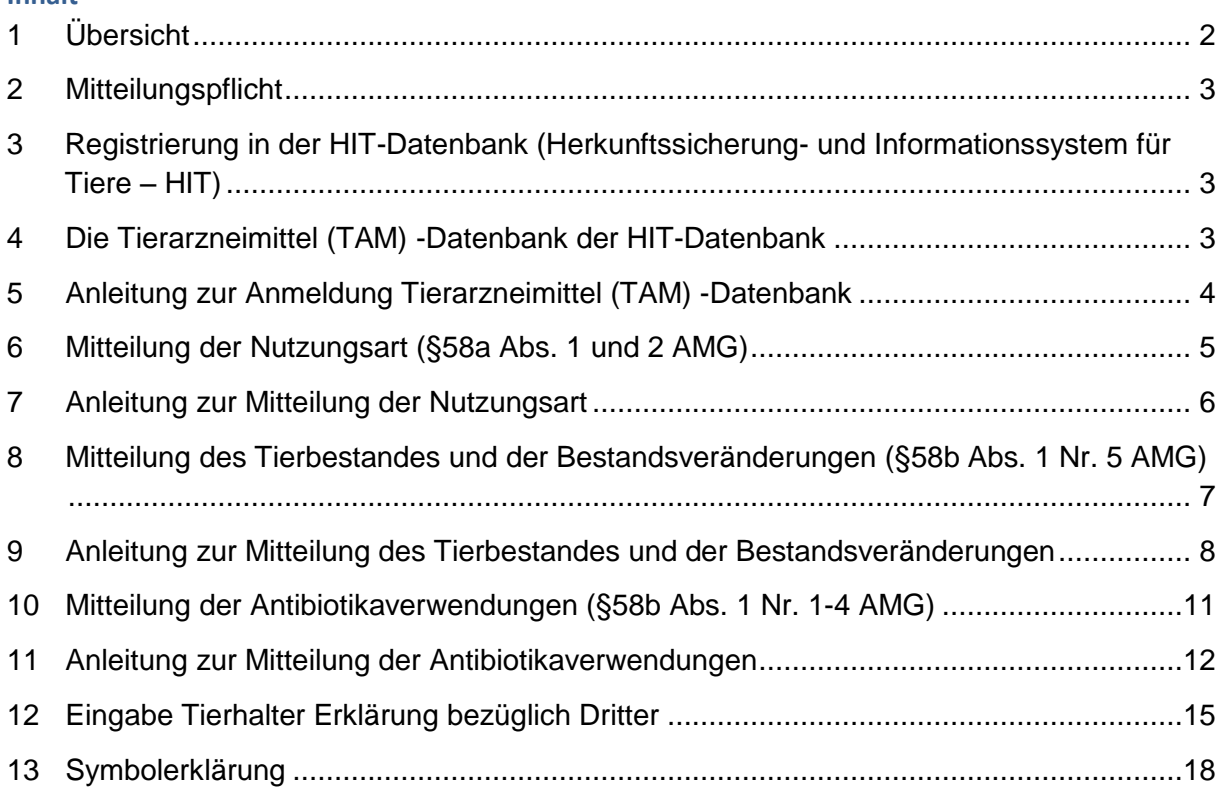

# <span id="page-1-0"></span>**1 Übersicht**

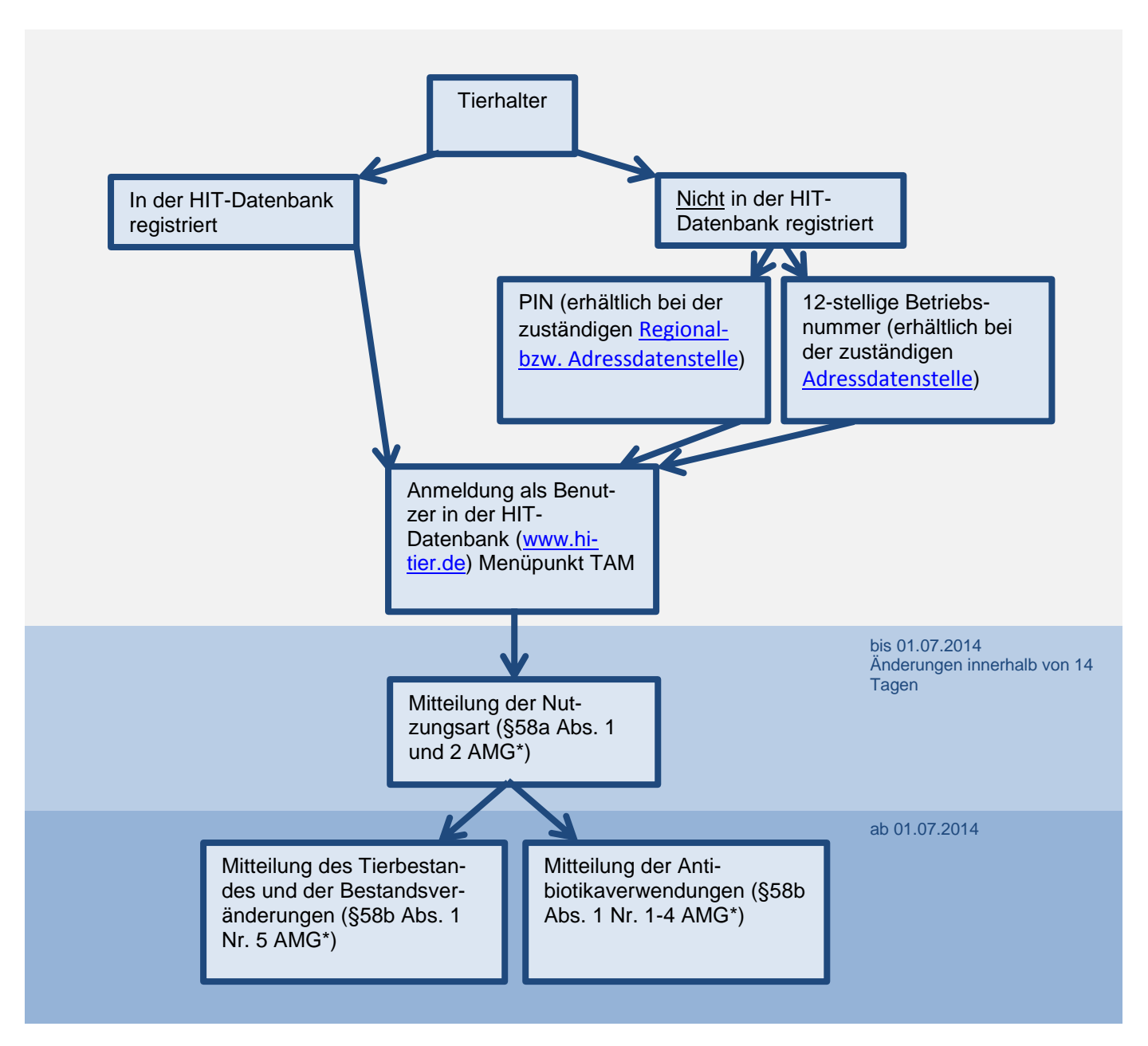

\* AMG = Arzneimittelgesetz

Die einzelnen Schritte der Übersicht werden auf den folgenden Seiten erklärt.

# <span id="page-2-0"></span>**2 Mitteilungspflicht**

Gemäß der Tierarzneimittel-Mitteilungendurchführungsverordnung (TAMMitDurchV) fallen Betriebe unter die Mitteilungspflicht, die im Durchschnitt eines Kalenderhalbjahres mehr als

- 20 Mastkälber (ab dem Absetzen vom Muttertier bis 8 Monate)
- 20 Mastrinder (über 8 Monate)
- 250 Mastferkel (ab dem Absetzen vom Muttertier bis 30 kg)
- 250 Mastschweine (über 30 kg)
- 1.000 Mastputen (ab dem Schlupf)
- 10.000 Masthähnchen (ab dem Schlupf)

halten. Die Bestandsuntergrenzen sind für jede Nutzungsart getrennt zu betrachten.

Hinweis: Absetzen ist die räumliche Trennung vom Muttertier.

# <span id="page-2-1"></span>**3 Registrierung in der HIT-Datenbank (Herkunftssicherung- und Informationssystem für Tiere – HIT)**

# Die 12- stellige Betriebsnummer

Tierhaltungsbetriebe, die nicht in HIT registriert sind müssen sich bei der [Adressdatenstelle](http://www1.hi-tier.de/ads-adress.html) registrieren lassen.

Tierhaltungsbetriebe, die bereits registriert sind, müssen sich nicht erneut registrieren, Betriebe mit Tierhalter-Betriebstypen haben bereits Zugriff auf die TAM-HIT-Datenbank.

## Die PIN

Für den Online-Zugang zur HIT-Datenbank ist eine **PIN** (**P**ersönliche **I**dentifizierungs-**N**ummer) zur jeweiligen Betriebsnummer erforderlich. Die PIN wird von der zuständigen Regional- [bzw. Adressda](http://www1.hi-tier.de/ads-adress.html#ZustaendigeStelle)[tenstelle](http://www1.hi-tier.de/ads-adress.html#ZustaendigeStelle) des jeweiligen Landes vergeben.

Falls die PIN vergessen wurde oder Probleme bei der Anmeldung auftraten, ist bei der o.g. Stelle eine neue PIN zu beantragen. Die HIT vergibt keine PIN! Die Authentifizierung des Benutzers bei der Anmeldung erfolgt über die **12-stellige Betriebsnummer und die zugehörige numerische PIN**.

# <span id="page-2-2"></span>**4 Die Tierarzneimittel (TAM) – Datenbank der HIT-Datenbank**

Die Tierarzneimittel (TAM) - Datenbank ist eine Erweiterung der HIT-Datenbank.

Über die Internet-Adress[e www.hi-tier.de](http://www.hi-tier.de/) meldet sich der Anwender mit seiner Betriebsnummer und der dazu gehörigen PIN in der HIT-Datenbank an und kann dann die Tierarzneimittel-Datenbank einsehen und entsprechende Mitteilungen durchführen.

Die Anmeldung dient zur **Identifikation und Authentifizierung des Benutzers**. In der HIT ist es erforderlich, dass sich jeder Anwender ausweisen kann. Dadurch wird sichergestellt, dass nur berechtigte Benutzer Mitteilungen ausführen und Informationen abrufen dürfen.

# <span id="page-3-0"></span>**5 Anleitung zur Anmeldung Tierarzneimittel (TAM) – Datenbank**

Melden Sie sich mit Ihrer Betriebsnummer und PIN bitte auf der Seite [www.hi-tier.de](http://www.hi-tier.de/) unter "Meldeprogramm" als Benutzer an. Bitte geben Sie Ihre Betriebs-

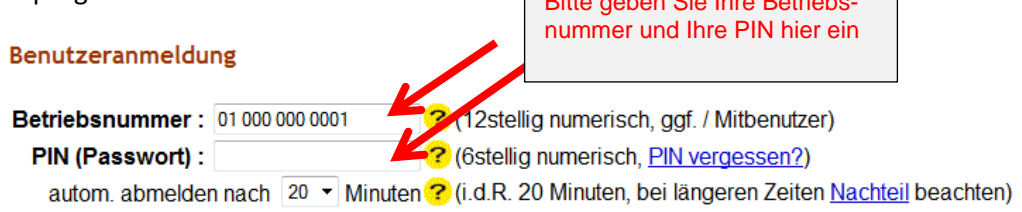

Nach erfolgreicher Anmeldung werden Sie auf eine Seite mit folgender Ansicht/Menü weitergeleitet:

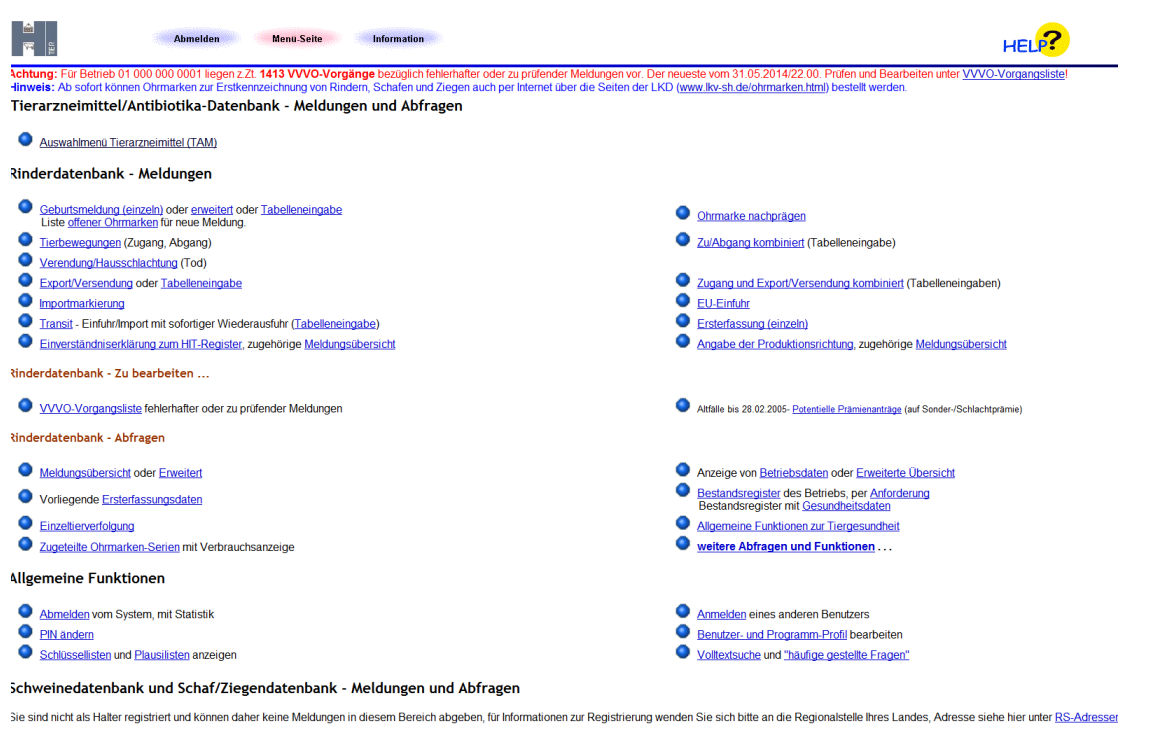

Hinweise zum angemeldeten Betrieb

Das Auswahlmenü für die Tierarzneimittel (TAM)-Datenbank befindet sich oben links:

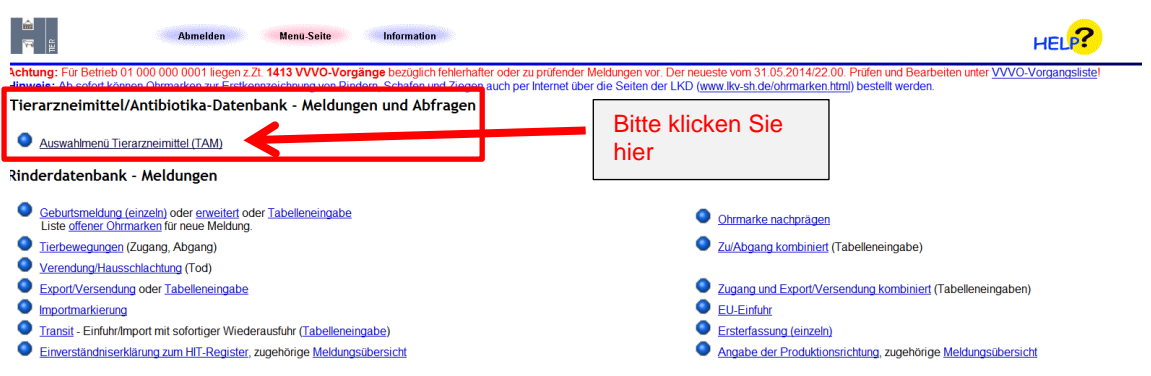

Im Auswahlmenü der TAM-Datenbank sind auf der linken Seite verschiedene **Eingabemasken** eingerichtet, mit deren Hilfe z. B. die Mitteilungen über die Masttierhaltung (Nutzungsart), die Verwendung von Antibiotika und den Tierbestand sowie Bestandsveränderungen eingegeben werden können.

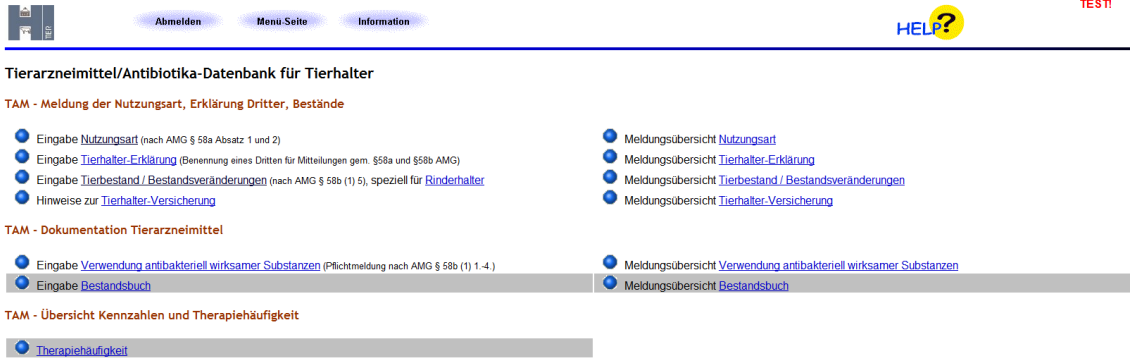

Auf der rechten Seite können Sie in den Mitteilungsübersichten Ihre bereits zu einem früheren Zeitpunkt eingegebenen und gespeicherten Mitteilungen einsehen.

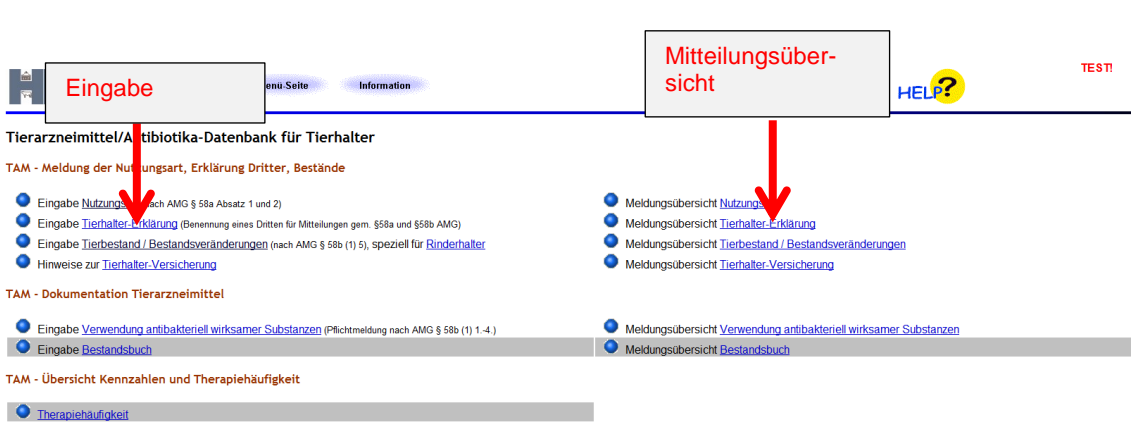

## <span id="page-4-0"></span>**6 Mitteilung der Nutzungsart (§58a Abs. 1 und 2 AMG)**

Die einmalige Mitteilung der Nutzungsart musste bis zum 01.07.2014 in der zentralen amtlichen Antibiotikadatenbank (TAM) der HIT-Datenbank erfolgen. Nur Betriebe, die oberhalb der Bestandsuntergrenzen liegen, müssen die Mitteilung der Nutzungsart durchführen.

Neugegründete Betriebe und Änderungen der Tierhaltung sind nach dem 01.07.2014 innerhalb von 14 Tagen mitzuteilen.

**Wenn sich die Nutzungsarten nicht ändern, ist keine erneute Mitteilung erforderlich.** Nur im Fall einer Erweiterung oder Wegfalls einer oder mehrerer Nutzungsart(en) ist eine Änderungsmitteilung durch den Tierhalter durchzuführen.

Zudem ist die freiwillige Angabe von **nicht mitteilungspflichtigen Nutzungsarten** möglich für

- Betriebe, die gemäß Arzneimittelgesetz (AMG) relevante Tierarten halten, aber unter den Bestandsuntergrenzen liegen
- Betriebe mit sonstigen Tierarten (z.B. Milchkühe, Zuchtsauen, Legehennen) können diese als "sonstige" eintragen

Die freiwillige Eingabe nicht mitteilungspflichtiger Nutzungsarten ermöglicht dem Halter zu einem späteren Zeitpunkt die Erfassung der Angaben des Bestandsbuches und des Abgabe- und Anwendungsbeleg (AuA-Beleg) für alle Arzneimittel. Betriebe, die mit ihren AMG-relevanten Tier- bzw. Nutzungsarten unter die Bestandsuntergrenzen fallen, können darüber hinaus das System zur Berechnung der Therapiehäufigkeit nutzen.

# **Die zuständige Behörde hat nur Zugriff auf die nach AMG mitteilungspflichtigen Daten!**

## **Die Mitteilung der Nutzungsarten ist Voraussetzung für die Eingabe der Arzneimittelverwendung!**

## <span id="page-5-0"></span>**7 Anleitung zur Mitteilung der Nutzungsart**

Bitte melden Sie sich in der HIT-Datenbank an. Über das Auswahlmenü gelangen Sie auf die TAM-Datenbank (vgl. Nr. 5).

Die Eingabe der Nutzungsart (§ 58a Absatz 1 und 2 AMG) erfolgt über die Auswahlmöglichkeit links oben:

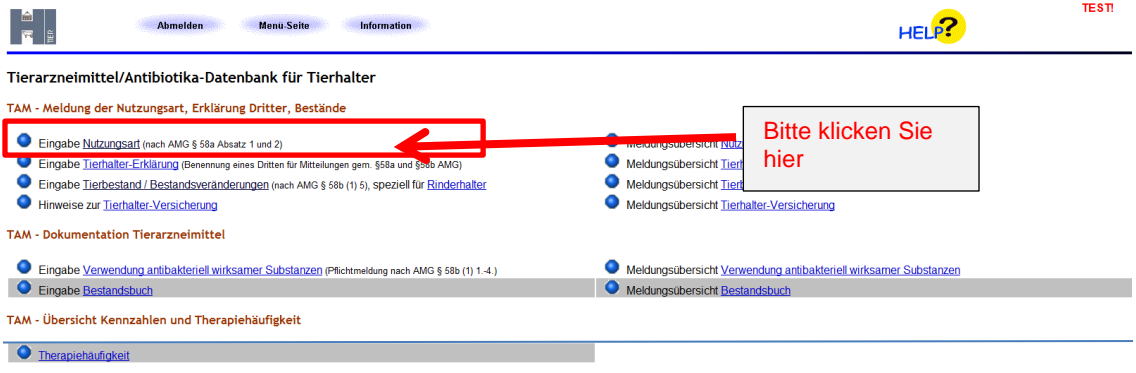

Es muss dazu das Datum ergänzt werden ( 1.) und ein Häkchen bei der entsprechenden Nutzungsart gesetzt werden (2.). Natürlich können auch mehrere Häkchen gesetzt werden, wenn mehrere Nutzungsarten im Betrieb gehalten werden (z.B. Mastrinder und Mastkälber wie im Beispiel).

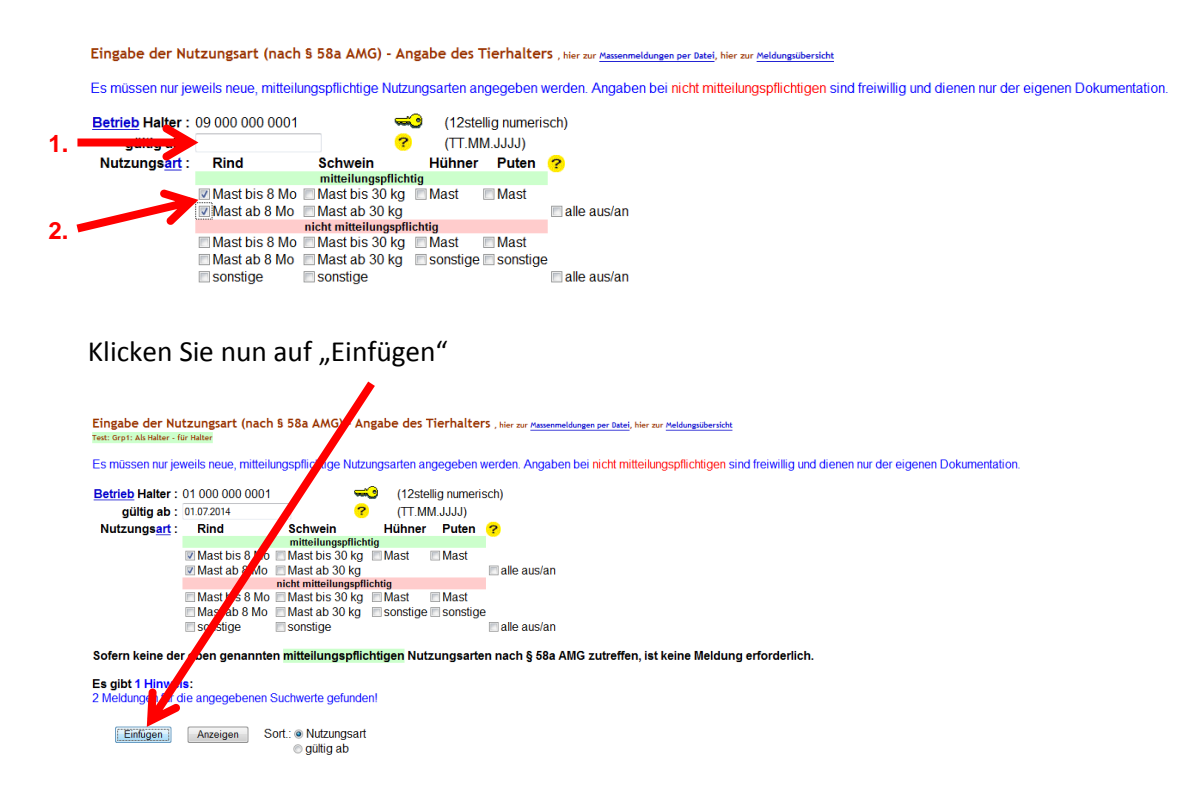

# <span id="page-6-0"></span>**8 Mitteilung des Tierbestandes und der Bestandsveränderungen (§58b Abs. 1 Nr. 5 AMG)**

Ab dem **01.07.2014** sind halbjährlich für die jeweilige mitteilungspflichtige Nutzungsart die Anzahl der gehaltenen Tiere (Tierbestand) und die Bestandsveränderungen (Zugänge/Abgänge) im Verlauf des Kalenderhalbjahres zu melden. Die Mitteilungen können laufend während des gesamten Halbjahres (HJ) oder zusammengefasst in einer oder mehreren Meldungen spätestens bis zum 14.1. (2. HJ) oder 14.7. (1.HJ) eingegeben werden. Eine kontinuierliche Mitteilung ist, um den Arbeitsaufwand am Ende des Kalenderhalbjahres möglichst gering zu halten, zu empfehlen. Auf Basis dieser Angaben wird der Durchschnittsbestand für jede Nutzungsart pro Kalenderhalbjahr errechnet.

Die Tierbewegungsmitteilung ist getrennt für jede Registriernummer und jede Nutzungsart spätestens 14 Tage nach Ende des Halbjahres mit folgenden Daten anzugeben:

- Tierzahl zu Beginn des Halbjahres (1. Januar oder 1. Juli)
- **Tierbewegungen:** 
	- $\blacksquare$  jeder Zugang (z.B. Zukauf, "Nutzungsartenwechsel")
	- $\blacksquare$  jeder Abgang (z.B. Verkauf, Schlachtung, "Nutzungsartenwechsel")

Die Eingabe der Tierbewegungen erfolgt in der TAM-Datenbank unter dem Menü "Eingabe Tierbestand/Bestandsveränderungen" (vgl. Nr. 9).

Hinweis: Angaben zu den gehaltenen Tieren sind "für jede Behandlung" zu machen. Findet in einem Halbjahr **keine** Antibiotika-Behandlung statt, erübrigen sich Mitteilungen zu Veränderun-

gen im Tierbestand. Für den Betrieb wird durch die Antibiotika-Datenbank automatisch die Therapiehäufigkeit "Null" ermittelt.

## <span id="page-7-0"></span>**9 Anleitung zur Mitteilung des Tierbestandes und der Bestandsveränderungen**

Bitte melden Sie sich in der HIT-Datenbank an. Über das Auswahlmenü gelangen Sie auf die TAM-Datenbank (vgl. Nr. 5).

Die Eingabe des Tierbestandes und der Bestandsveränderungen (§ 58b Absatz 1 Nr. 5 AMG) erfolgt hier:

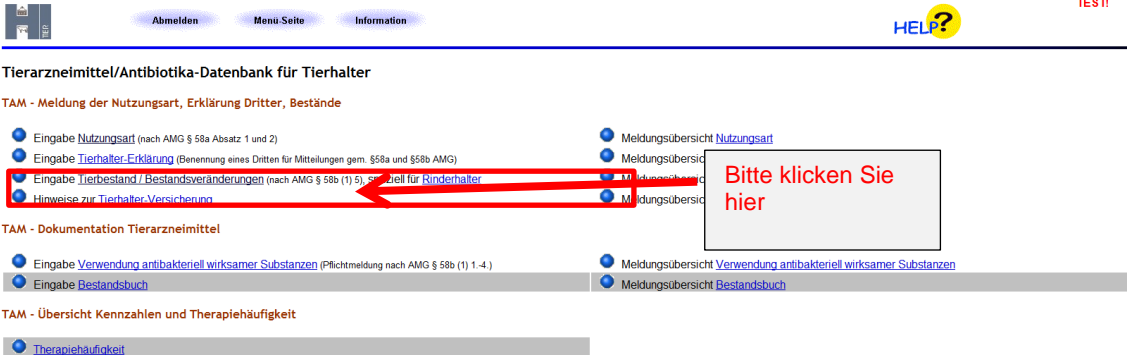

## **Möglichkeit 1:**

#### Speziell für Rinderhalter:

An dieser Stelle können die Halter von Mastrindern und Mastkälbern auf die Daten des in der HIT geführten Bestandsregisters zurückgreifen. Dazu klicken Sie bitte auf den Link "Rinderhalter":

TAM - Meldung der Nutzungsart, Erklärung Dritter, Bestände

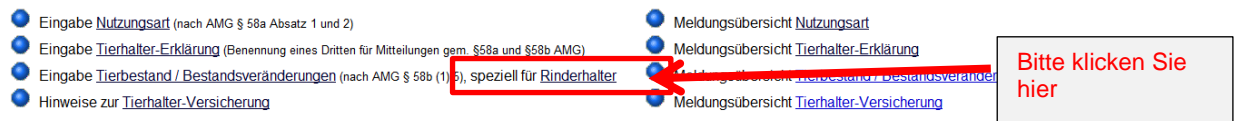

Es öffnet sich anschließend folgende Eingabemaske. Um die Daten übernehmen zu können, muss nun zunächst der Betriebstyp festgelegt werden:

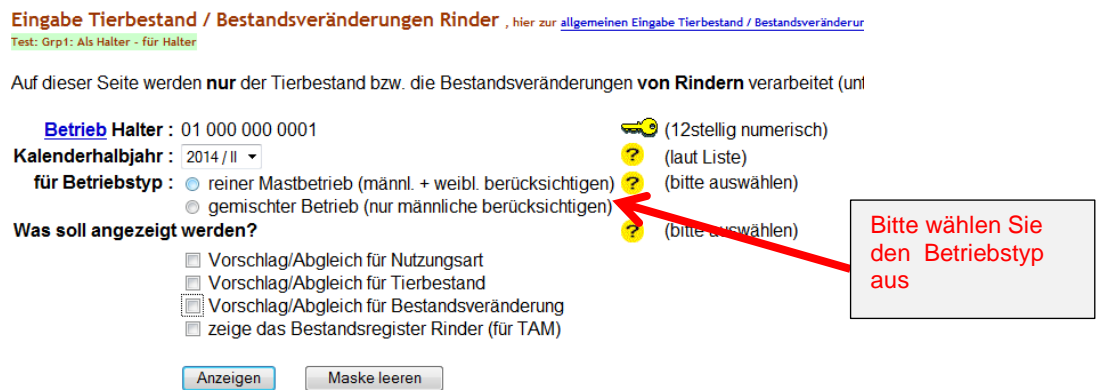

Erklärung zum Betriebstyp (es werden folgende Annahmen zugrunde gelegt):

- im "reinen Mastbetrieb" werden alle Tiere (männliche und weibliche) ausschließlich zur Mast gehalten und deshalb für die TAM-Datenbank berücksichtigt.
- im "gemischten Betrieb" werden nur die männlichen Tiere zur Mast gehalten und deshalb für die TAM-Datenbank berücksichtigt.

Es können verschiedene **Vorschläge** und Abgleiche aus dem Bestandsregister übernommen werden. Dazu muss der jeweilige Vorschlag/Abgleich ausgewählt werden (z.B. Vorschlag Abgleich Tierbestand (1.)) und danach auf den Button "Anzeigen" geklickt werden (2.):

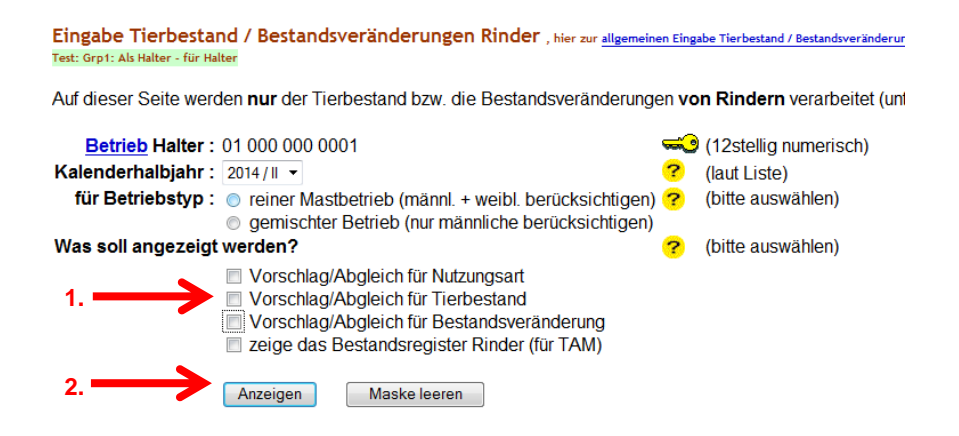

Nachdem auf den Button "Anzeigen" geklickt wurde, sieht die Eingabemaske folgendermaßen aus:

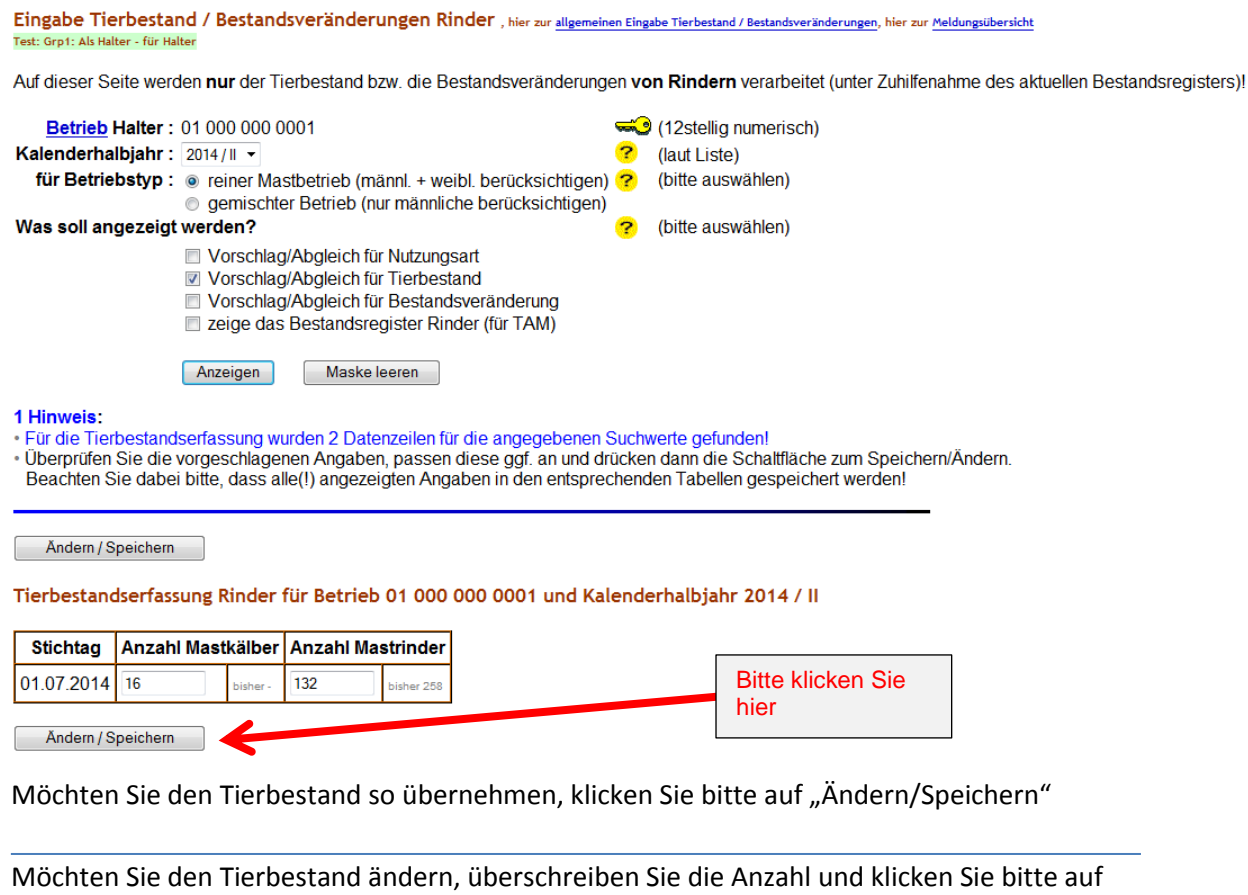

"Ändern/Speichern". Sie werden anschließend auf diese Ansicht weitergeleitet:

Tierbestandserfassung Rinder für Betrieb 01 000 000 0001 und Kalenderhalbjahr 2014 / II als reiner Mastbetrieb (männl. + weibl. Tiere)

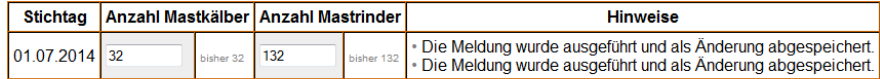

Andern / Speichern

#### **Möglichkeit 2:**

Möchten Sie sich keine Vorschläge oder Abgleiche zur Eingabe des Tierbestandes/Bestandsveränderungen (§ 58b Absatz 1 Nr. 5 AMG) machen lassen, können Sie die Daten

auch händisch eingeben. Dazu gehen Sie auf die TAM-Datenbank-Übersicht:

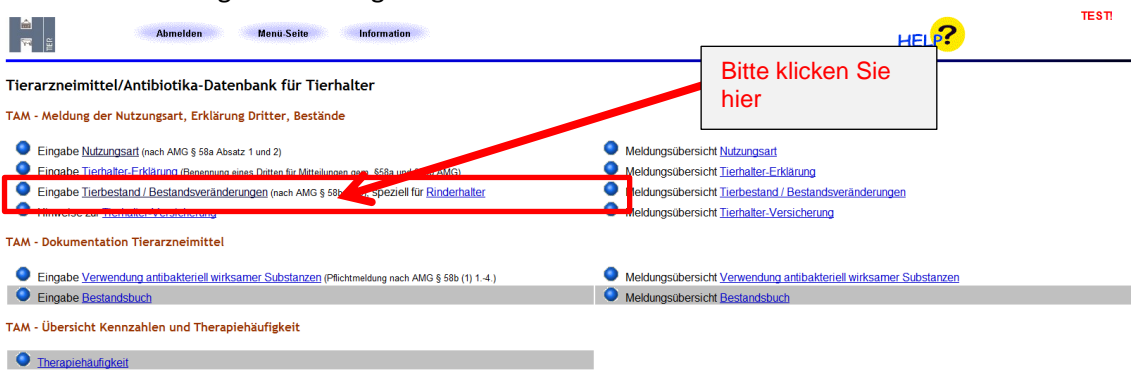

Sie werden anschließend auf diese Ansicht weitergeleitet:

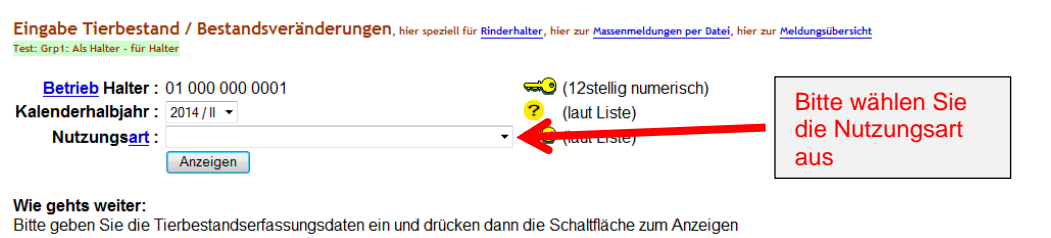

Wählen Sie nun die Nutzungsart für die Sie Angaben machen wollen aus (ggf. Nutzungsart hier schon vorbelegt, wenn nur eine als mitteilungspflichtig gemeldet):

Eingabe Tierbestand / Bestandsveränderungen, hier speziell für Rinderhalter, hier zur Massenmeldungen per Datei, hier zur Meldungsübersicht

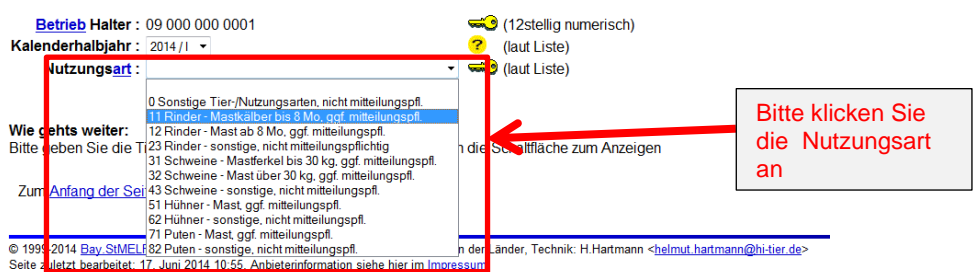

Um die Eingabetabelle für die Nutzungsart zu erhalten, klicken Sie bitte auf den Button "Anzeigen":

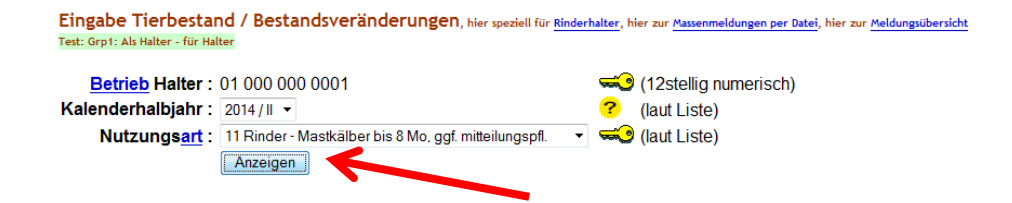

Die Bestandsmeldung kann nur nach vorheriger Mitteilung der Nutzungsart(en) in der entsprechenden Eingabemaske (vgl. Nr. 7) durchgeführt werden!

Tragen Sie nun die Anzahl der Tiere zum Beginn des Kalenderhalbjahres (1.) sowie die Anzahl der Tierbestandsveränderungen (2.) für Ihren Betrieb ein:

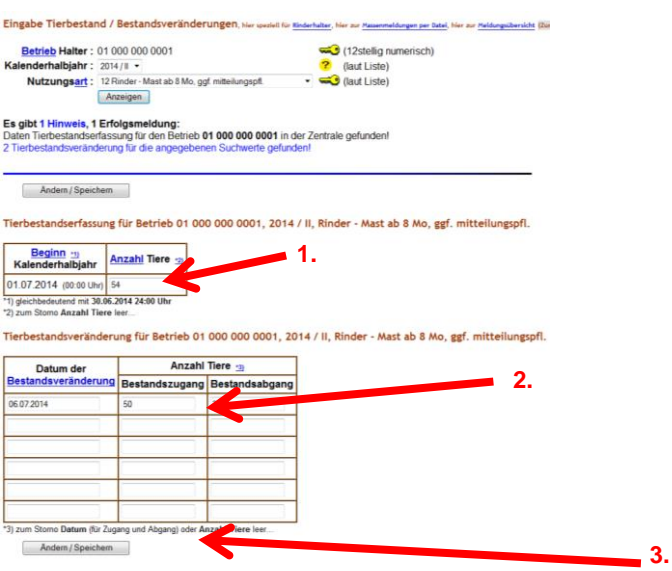

Bestätigen Sie die Eingabe durch den Button "Ändern/Speichern" (3.)

# <span id="page-10-0"></span>**10 Mitteilung der Antibiotikaverwendungen (§58b Abs. 1 Nr. 1-4 AMG)**

Seit dem **01.07.2014** ist halbjährlich für die jeweilige mitteilungspflichtige Nutzungsart die Anwendung antibakteriell wirksamer Substanzen im Verlauf des Kalenderhalbjahres zu melden. Die Mitteilungen können laufend während des gesamten Halbjahres (HJ), aber spätestens bis zum 14.1. (2.HJ) oder 14.7. (1.HJ) vorgenommen werden. Eine kontinuierliche Mitteilung ist, um den Arbeitsaufwand am Ende des Kalenderhalbjahres möglichst gering zu halten, zu empfehlen. Auf Basis dieser Angaben wird die Therapiehäufigkeit für jede Nutzungsart pro Kalenderhalbjahr errechnet.

Die Antibiotikaverwendungen sind getrennt für jede Betriebsnummer (sollten mehrere Betriebsnummern vorhanden sein) und jede Nutzungsart spätestens 14 Tage nach Ende des Halbjahres mit folgenden Daten anzugeben:

- **Nutzungsart**
- **Anzahl der behandelten Tiere**
- Bezeichnung des angewendeten Arzneimittels
- **Inspesamt angewendete Menge des Antibiotikums (wird die Menge pro Tier und Tag ange**geben, kann die Datenbank die Gesamtmenge errechnen)
- Datum der Anwendung
- Behandlungstage und Wirkungstage (wie vom Tierarzt angegeben die Wirkungstage entsprechen nicht der Wartezeit!)

**Hinweis**: Findet in einem Halbjahr **keine** Antibiotika-Behandlung statt, erübrigen sich nicht nur Mitteilungen zur Antibiotikaverwendung sondern auch Mitteilungen zu Veränderungen im Tierbestand. Für den Betrieb wird durch die Antibiotika-Datenbank automatisch die Therapiehäufigkeit "Null" ermittelt.

Geht eine Antibiotika-Anwendung über das Ende eines Halbjahres hinaus, ist nur eine Mitteilung erforderlich. Die Behandlungstage werden automatisch anhand des Behandlungsdatums (= erster Tag der Anwendung) auf die beiden Halbjahre verteilt. Ändert sich während der Behandlung die Nutzungsart (das Mastkalb wird zum Mastrind), wird die Behandlung vollständig der Nutzungsart zu Beginn der Behandlung zugeordnet.

# <span id="page-11-0"></span>**11 Anleitung zur Mitteilung der Antibiotikaverwendungen**

Bitte melden Sie sich in der HIT-Datenbank an. Über das Auswahlmenü gelangen Sie auf die TAM-Datenbank (vgl. Nr. 5).

Die Eingabe der Verwendung antibakteriell wirksamer Substanzen (§ 58b Absatz 1 Nr. 1.-4. AMG) erfolgt hier:

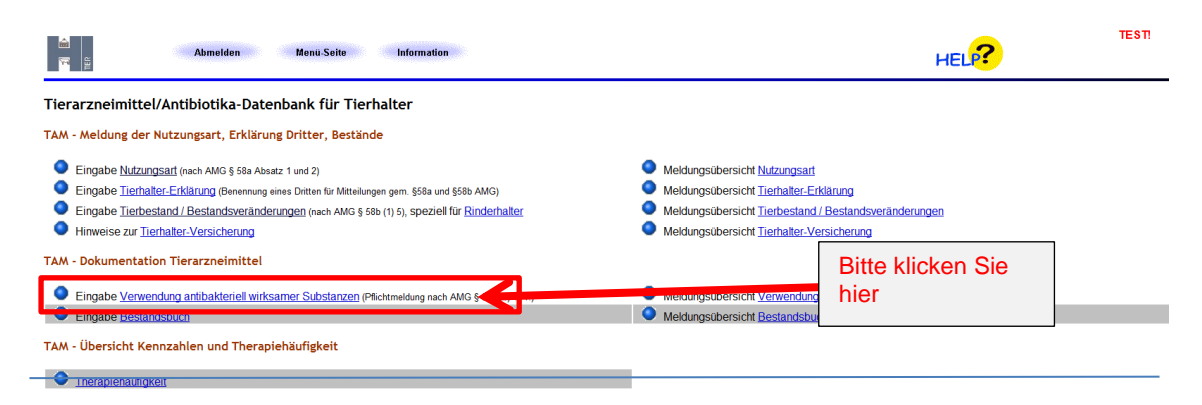

Das Datumsfeld dient nur zum Suchen und zur Abfrage von bereits erfassten Arzneimitteln innerhalb eines bestimmten Behandlungszeitraumes und ist kein Eingabefeld für die Mitteilung! Klicken Sie auf den Button "Anzeigen" (1.):

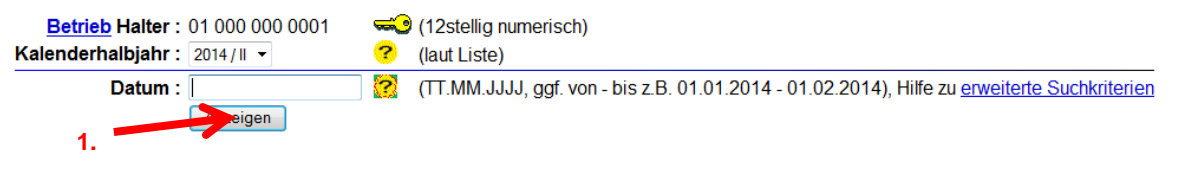

Es erscheint eine Tabelle:

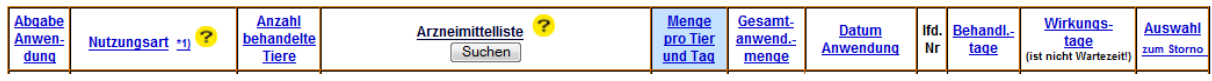

Erklärung der Spalten der Tabelle:

Abgabe/Anwendung: Mit dem Auswahlfeld "Abgabe/Anwendung" kann unterschieden werden, welchen Ursprung die Eintragungen zur Arzneimittelverwendung haben.

Abgabe: Die Eintragungen beruhen auf Angaben aus einem Arzneimittelanwendungs- und Abgabebeleg des behandelnden Tierarztes (und in diesem ist die Abgabe erfasst). Anwendung: Die Eintragungen beruhen auf dem Bestandsbuch des Tierhalters gemäß Tierhalter-Arzneimittel-Nachweisverordnung. Wird Abgabe ausgewählt, muss der Tierhalter:

- gegenüber dem Tierarzt zum Zeitpunkt des Erwerbs oder der Verschreibung der Arzneimittel schriftlich versichern, dass er von der Behandlungsanweisung nicht ohne Rücksprache mit dem Tierarzt abweicht, und
- **E** zum Ende des Halbjahres der Behörde schriftlich versichern, dass er nicht von der Behandlungsanweisung des Tierarztes abgewichen ist.

Nur die unter dem 2. Punkt genannte schriftliche Versicherung wird von der zuständigen Behörde in der TAM-HIT-Datenbank erfasst.

Nutzungsart: Wählen Sie hier die Nutzungsart aus der Liste aus.

Anzahl behandelte Tiere: Tragen Sie hier die Anzahl der behandelten Tiere ein.

Arzneimittel: Tragen Sie nun die Bezeichnung des angewendete Antibiotikum ein ( (1.) das Wort muss nicht ganz ausgeschrieben werden, es reicht auch die Eingabe der Anfangsbuchstaben), drücken Sie auf "suchen" (2.) und wählen Sie das richtige Antibiotikum aus der Liste, die Ihnen nun angeboten wird, aus (3.)

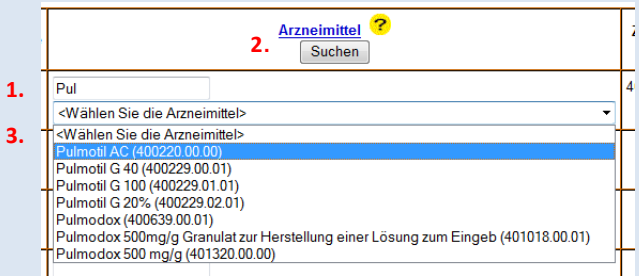

Menge pro Tier und Tag/Gesamtanwendungsmenge: Geben Sie entweder die Menge pro Tier und Tag ein oder die Gesamtanwendungsmenge. Die Maßeinheit wird automatisch anhand des angegebenen Arzneimittels zugewiesen und erst nach dem Speichervorgang angezeigt. Die Maßeinheit kann auch manuell ausgewählt werden.

Datum Anwendung: Tragen Sie hier das Datum der Anwendung ein (s. Beispiel nächster Kasten). Behandlungstage: Anzahl der Tage, an denen das Arzneimittel verabreicht wurde

Wirkungstage: Bei Antibiotika, die täglich verabreicht werden, ist die Anzahl der Behandlungstage mit der Anzahl der Wirkungstage identisch. Dies ist entsprechend einzutragen. Für Antibiotika, die eine Wirkung von mehr als 24 Stunden aufweisen und in größeren Abständen als täglich oder nur einmalig (*one shot*-Präparate) angewandt werden, muss der Tierhalter die Anzahl der Wirkungstage bei seinem behandelnden Tierarzt erfragen und entsprechend eintragen.

Bei der Angabe der Wirkungstage sind die Behandlungstage mit einzuberechnen (s. u. Beispiel )!

**Achtung:** Wirkungstage entsprechen **nicht** der Wartezeit!

Auswahl zum Storno: Hiermit können einzelne Datensätze ausgewählt und anschließend storniert werden.

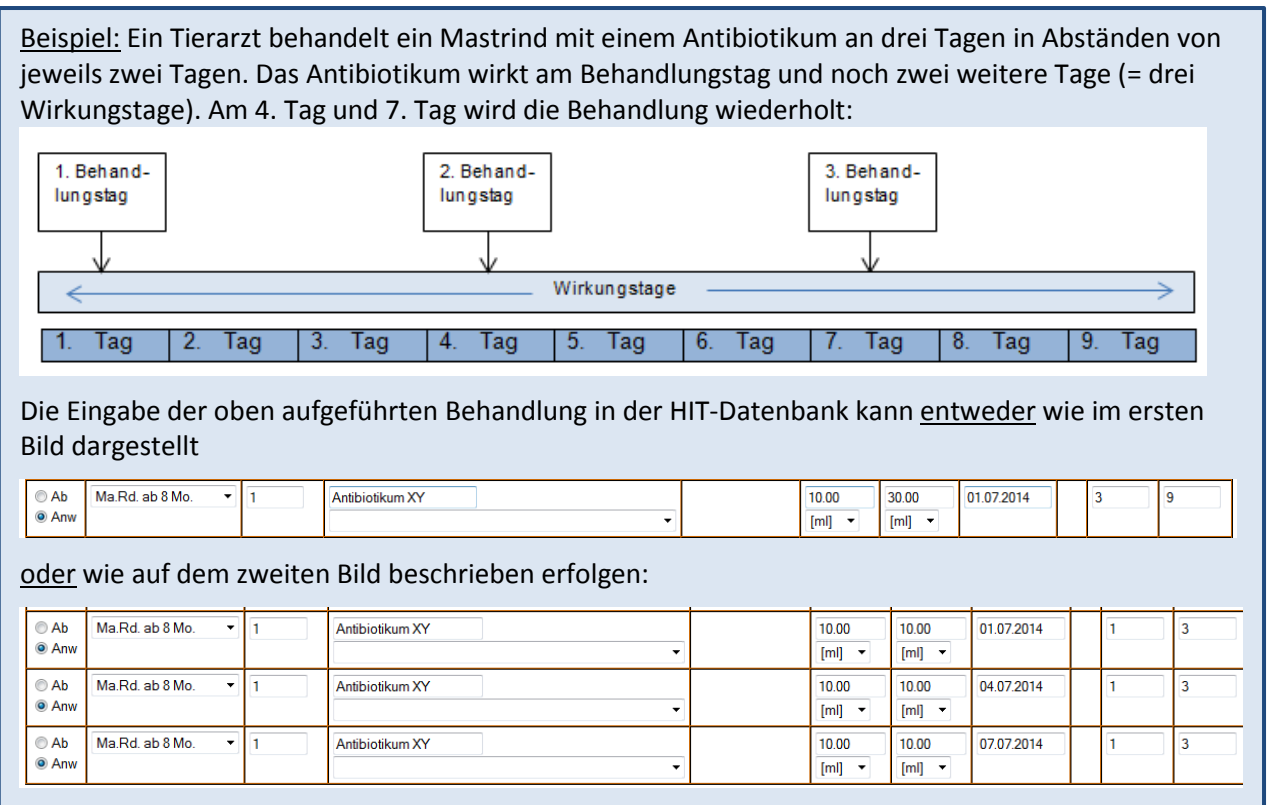

Tragen Sie alle Daten in die Spalten ein und bestätigen Sie die Eingabe durch den Button "Ändern/Speichern"

# <span id="page-14-0"></span>**12 Eingabe Tierhalter Erklärung bezüglich Dritter**

# Übersicht Benennung Dritter

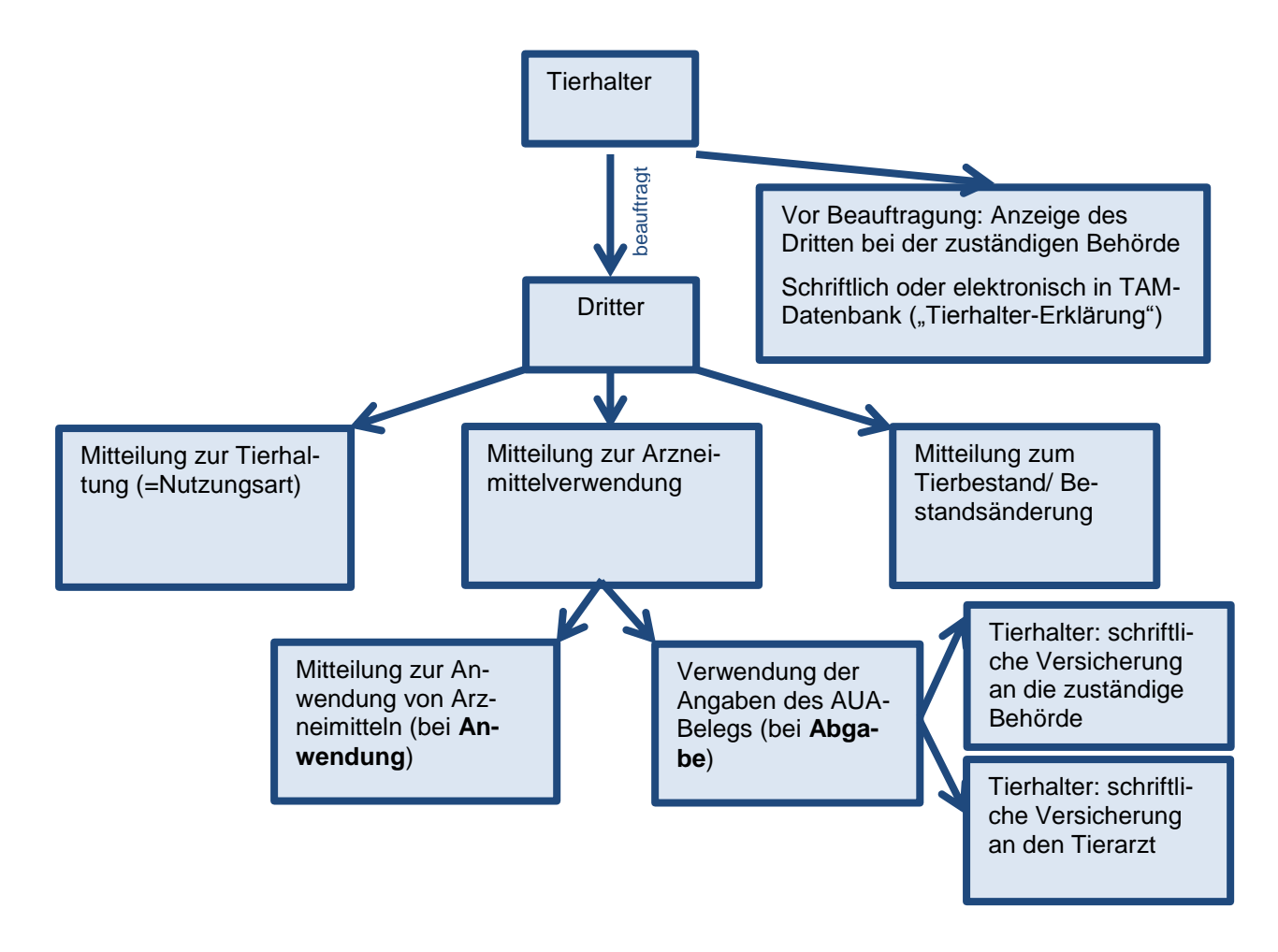

Der Tierhalter kann Dritte (z.B. Tierarzt oder Dienstleister) damit beauftragen, die Daten für ihn zu melden. Der Tierhalter muss diesen Dritten vorher bei der zuständigen Behörde, d.h. beim zuständigen Veterinäramt anzeigen.

Um diese Eingabe vornehmen zu können, melden Sie sich in der HIT-Datenbank an. Über das Auswahlmenü gelangen Sie auf die TAM-Datenbank (vgl. Nr. 5).

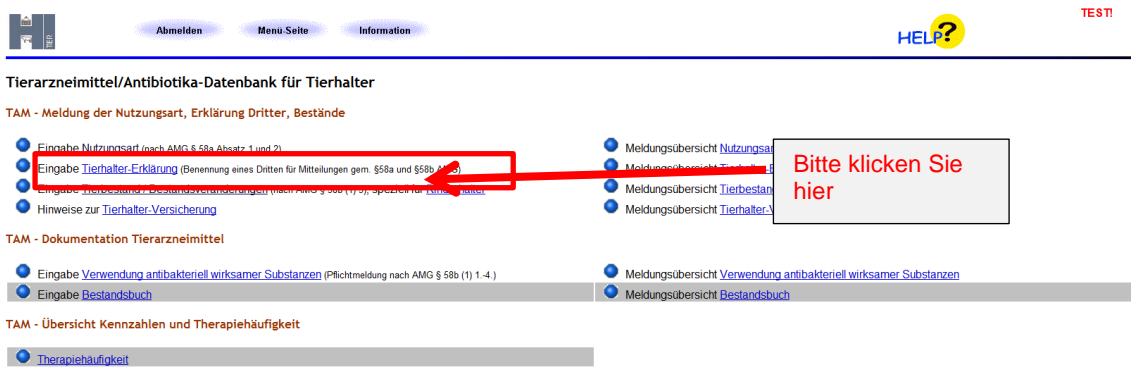

Der Tierhalter muss angeben, für welche Betriebsnummer nach Viehverkehrsverordnung, einschließlich Nutzungsarten, die Mitteilungen durch den benannten Dritten durchgeführt werden können sowie welche Daten durch den Dritten mitgeteilt und abgerufen werden dürfen, z. B.

- 1) nur die Mitteilung zur Nutzungsart (Nutzung) und/oder
- 2) nur die Mitteilungen zur Verwendung von Arzneimittel (Arzneimittel) und/oder
- 3) nur die Mitteilungen zum Tierbestand/Bestandsänderung (Bestand)

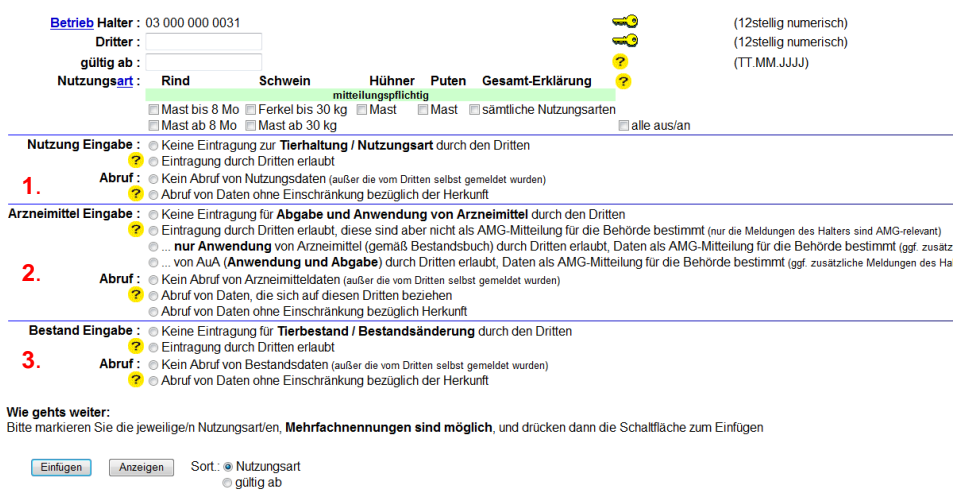

Zum Anfang der Seite

Eine Kombination dieser drei Rubriken (1/2/3) zur Mitteilung durch Dritte ist möglich.

Beispiel: Der Tierhalter hat ab dem 01.07.2014 die Tierärztin Frau Dr. Medvet (Betriebsnummer: 01 000 000 0002) als Dritte mit der Eingabe der Arzneimittel für Mastkälber beauftragt. Frau Dr. Medvet verwendet die Daten der AUA-Belege und gibt weder die Nutzungsart (Nutzung Eingabe) noch den Tierbestand oder die Bestandsänderungen (Bestand Eingabe) ein. Sie darf die Daten zur Nutzungsart (Nutzung Abruf) oder zum Tierbestand (Bestand Abruf) auch nicht abrufen.

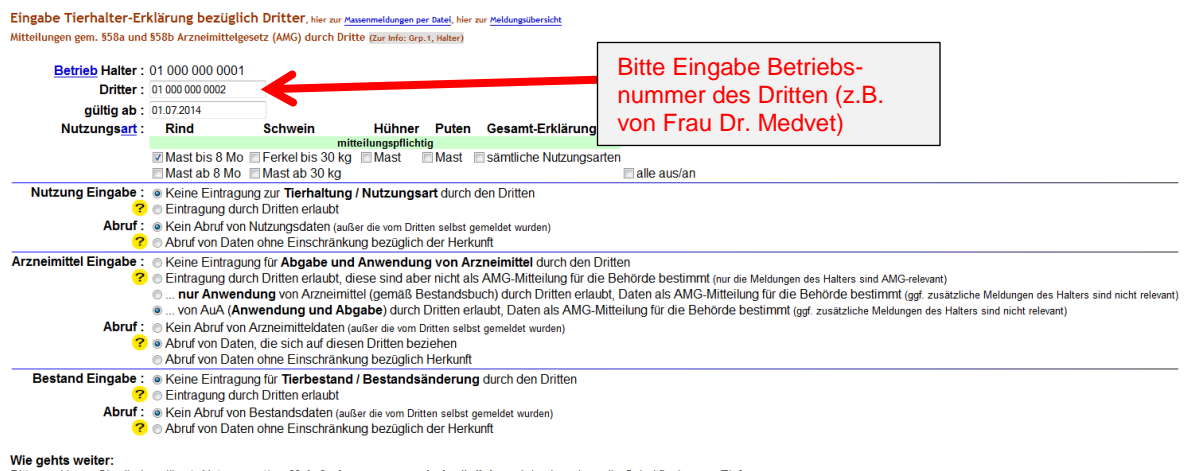

Bitte markieren Sie die jeweilige/n Nutzungsart/en Mehrfachnennungen sind möglich und drücken dann die Schalffläche zum Finfügen

Einfügen | Anzeigen | Sort. O Nutzungsart | Gilligen | Sort. O Sultig ab

#### Erklärung zur Betriebsnummer des Dritten:

Damit der Dritte Daten direkt in die TAM-HIT-Datenbank eintragen kann, muss er sich mittels **eigener** Betriebsnummer und PIN anmelden. Eine Anmeldung über die Betriebsnummer des Halters ist nicht möglich!

Darüber hinaus muss der Tierhalter bei "Arzneimittel" (Nr. 2, Arzneimittel Eingabe) angeben - wenn die Daten als AMG-Mitteilung für die Behörde bestimmt sein sollen - ob **nur die Anwendung** von Arzneimitteln oder die Verwendung der Angaben des **AUA**-Belegs vom Dritten mitgeteilt werden. Werden mehrere Dritte mit den Mitteilungspflichten beauftragt, muss für jeden Dritten eine separate Eingabe in der HIT-Datenbank erfolgen. Dazu muss die oben gezeigte Maske für jeden Dritten aufgerufen und die Daten entsprechend eingegeben werden.

## <span id="page-17-0"></span>**13 Symbolerklärung**

Hilfesymbol: Beim Anklicken dieses Zeichens werden Sie auf eine Seite mit kurzen und verständlichen Erklärungen weitergeleitet.

Schlüsselsymbol: Alle Schlüssel-Felder zusammen ergeben den KEY und bestimmen die Identität des Datensatzes. Diese Felder sind in der jeweiligen Online-Meldemaske mit dem Schlüssel-Symbol gekennzeichnet; in den Datenstrukturen werden sie als PK-x (Primary Key, fortlaufende Nummer x=1) bezeichnet. Zwei Mitteilungen sind verschieden, wenn sie sich mindestens in einem Schlüsselfeld unterscheiden. Die Speicherung zweier Mitteilungen mit identischen Key-Feldern ist nicht möglich!

Suche im Menü: Hier können einzelne Begriffe eingegeben werden, so wird das Finden von Menüpunkten oder –funktionen erleichtert.

Suche im Menü: Geben Sie ein oder mehrere zu suchende Wörter ein.

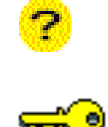

2